# **Converge**

**Table of Contents**

- [About Converge](#page-3-0)
- [Credit Card Processing Features](#page-3-1)
- [Installing Converge](#page-3-2)

L.

## <span id="page-3-0"></span>**About Converge**

Converge (Formerly VirtualMerchant) is a payment platform that flexes with your business. Learn more about Converge on their website at [https://www.](https://www.myvirtualmerchant.com/VirtualMerchant/) [myvirtualmerchant.com/VirtualMerchant/](https://www.myvirtualmerchant.com/VirtualMerchant/)

### **Credit Card Processing Features**

<span id="page-3-1"></span>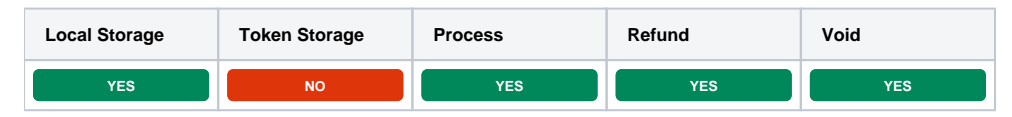

## <span id="page-3-2"></span>**Installing Converge**

To install the Converge payment gateway, visit [Settings] > [Company] > [Payment Gateways] > Available, and click the "Install" button for Converge.

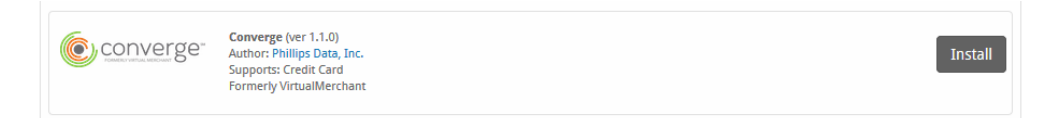

A message will be displayed, indicating that the payment gateway was successfully installed.

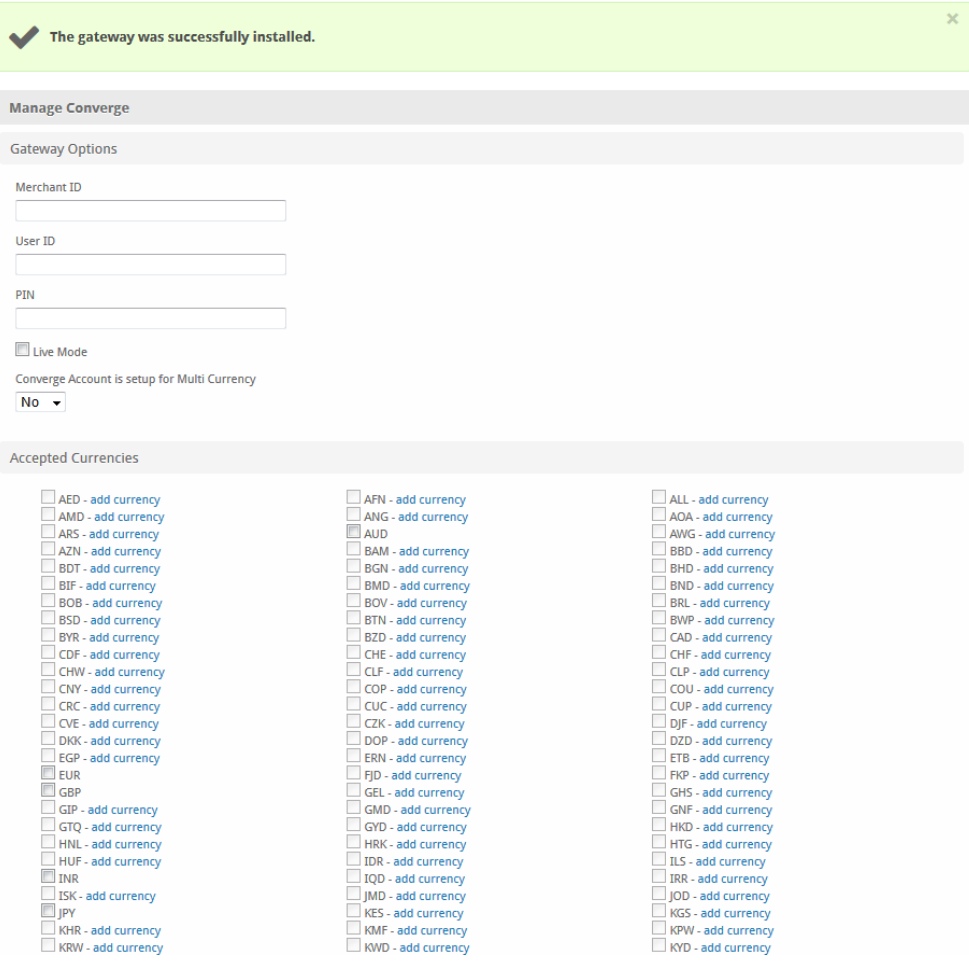

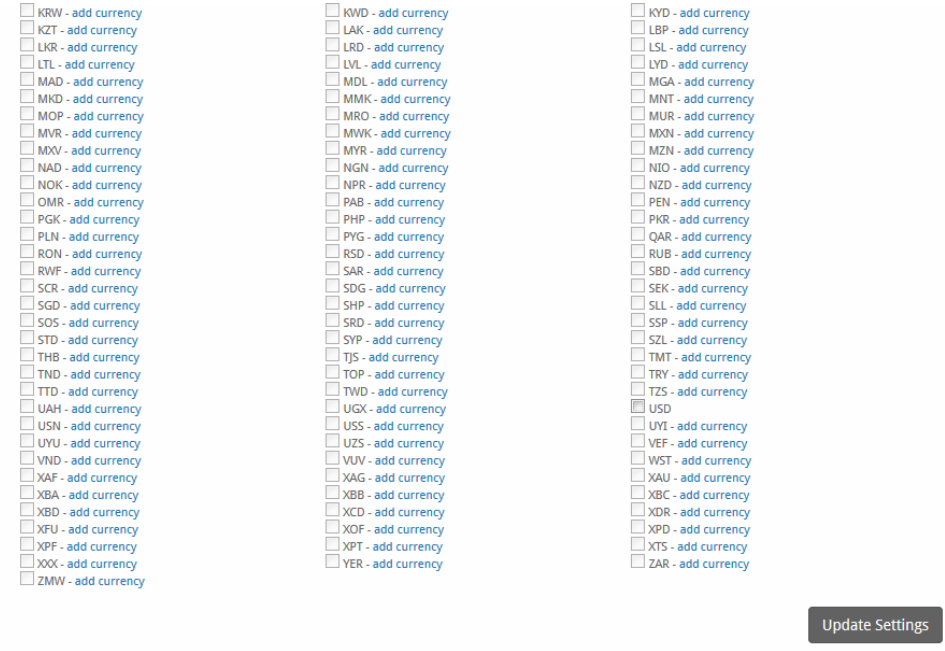

#### Enter the details provided by Converge.

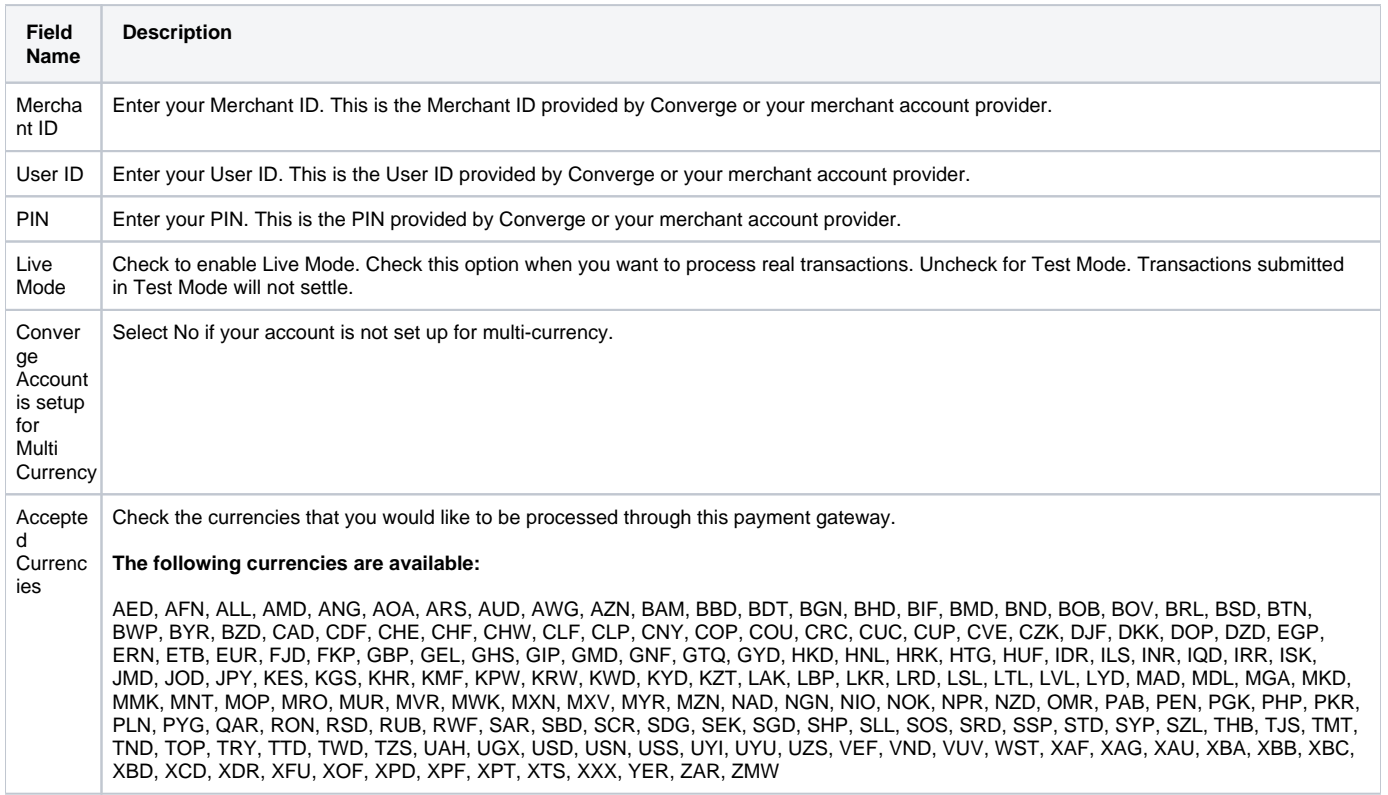

When finished, click "Update Settings" to save the details. You have successfully installed and configured Converge!